PACTOPIC,C,30 TEXT,C,70 1 The Help Index. 1 The Help Index 1 The Help Index 1 The Help Index 1 The Help Index 1 The Help Index 1 The Help Index 1 The Help Index 1 The Help Index 1 The Help Index 1 The Help Index 1 The Help Index 1 The Help Index. 1 The Help Index 1 The Help Index 1 The Help Index 1 The Help Index 1 The Help Index 1 The Help Index Main Menu...................18 1 The Help Index 2 About National INNdex 2 About National INNdex - Meeting room facilities 2 About National INNdex 2 About National INNdex (great to give to the boss). 2 About National INNdex 2 About National INNdex 2 About National INNdex <PgDn> for more... 3 About National INNdex (Cont) 3 About National INNdex (Cont) to change):

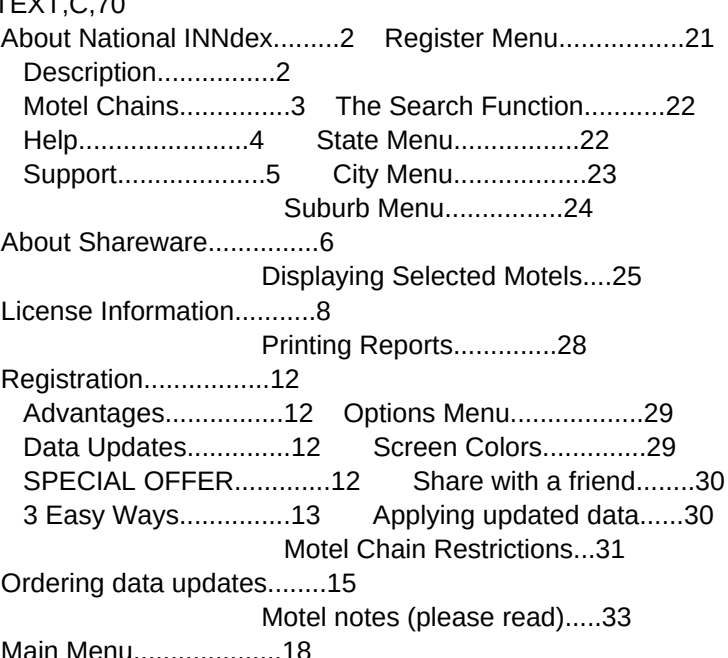

2 About National INNdex **National INNdex helps you quickly locate a motel in almost any town in** 2 About National INNdex the USA of several thousand population or more.

2 About National INNdex Simply select the state and town you plan to visit, and National INN-2 About National INNdex dex will provide you with a list of motels, including their national 2 About National INNdex chain affiliation, location, local phone number and national reserva-2 About National INNdex ion number. You will also be informed of the availability (or non-2 About National INNdex availability) of some basic motel amenities:

- 2 About National INNdex Restaurant on the premises or nearby
- 2 About National INNdex Cocktail lounge on the premises or nearby
- 2 About National INNdex Indoor or outdoor swimming pool
	-

2 About National INNdex This information can be displayed on-screen or in a printed report

2 About National INNdex **Although National INNdex is aimed at traveling businessmen and vaca-**2 About National INNdex tioning families, it is invaluable to anyone who travels.

3 About National INNdex (Cont) Based on up-to-date information made public by the various national 3 About National INNdex (Cont) motel chains, the shareware version's database contains over 2,200 3 About National INNdex (Cont) motels affiliated with Days Inn (tm) and Motel 6 (tm).

3 About National INNdex (Cont) Registered users receive a much larger database of over 5,300 motels, 3 About National INNdex (Cont) growing to 10,000 motels by 10-1-95, in the following chains (subject

3 About National INNdex (Cont) Best Western (tm) Days Inn (tm) Motel 6 (tm)

 About National INNdex (Cont) Clarion Inn (tm) About National INNdex (Cont) About National INNdex (Cont) certain chains. About National INNdex (Cont) About National INNdex (Cont) About National INNdex (Cont) About National INNdex (Cont) About National INNdex (Cont) About National INNdex (Cont) 4 About National INNdex (Cont) the online manual. About National INNdex (Cont) About National INNdex (Cont) <Esc> exits help. About National INNdex (Cont) <PgDn> for more... About National INNdex (Cont) About National INNdex (Cont) About National INNdex (Cont) About National INNdex (Cont) About National INNdex (Cont) About National INNdex (Cont) About National INNdex (Cont) About National INNdex (Cont) About National INNdex (Cont)

 About National INNdex (Cont) Super 8 (tm) Ramada Inn (tm) Hampton Inn (tm) About National INNdex (Cont) Fairfield Inn (tm) Red Roof Inn (tm) Holiday Inn (tm) About National INNdex (Cont) Sleep Inn (tm) Comfort Inn (tm) Quality Inn(tm)

 About National INNdex (Cont) When you look for a motel, you have the option of including all of the About National INNdex (Cont) available motel chains, including only certain chains, or excluding

 About National INNdex (Cont) Registered users may also purchase updates to the database at any 3 About National INNdex (Cont) time. The registration fee is a very affordable \$29.00, and updates 3 About National INNdex (Cont) <PgDn> for more...

 About National INNdex (Cont) are priced at \$12.50 each. If you register before the completion About National INNdex (Cont) date for the database (October 1, 1995), you will be entitled to About National INNdex (Cont) ONE FREE UPDATE any time after the completion date.

 About National INNdex (Cont) National INNdex is entirely menu operated, and is so easy that a About National INNdex (Cont) separate user manual is unnecessary. We have provided a help system 4 About National INNdex (Cont) that gives you context-sensitive access to an online manual at any About National INNdex (Cont) time by simply pressing the <F1> key (you are reading part of it now).

About National INNdex (Cont) While using help, the following keys are active:

About National INNdex (Cont) <PgDn> or <PgUp> to read the next or preceding page.

About National INNdex (Cont) <Home> displays the help topic index.

About National INNdex (Cont) <End> starts a goto function, allowing you to jump to any page in

 About National INNdex (Cont) To make a National INNdex menu selection, use the arrow keys to high- About National INNdex (Cont) light your selection, then press <Enter>. Alternately, you can type About National INNdex (Cont) the first letter of a menu selection, then press <Enter>.

 About National INNdex (Cont) National INNdex is published and supported by Nelson's Computer Ser-About National INNdex (Cont) vices, PO Box 2601, Glenview, IL 60025.

 About National INNdex (Cont) If you need assistance in using the software, please call us at (708) About National INNdex (Cont) 965-7325. You can also E-mail us at CompuServe ID 70274,1772 or on the About National INNdex (Cont) Internet at 70274.1772@Compuserve.com.

 About National INNdex (Cont) About National INNdex (Cont) --- END OF TOPIC --- About National INNdex (Cont) 6 About Shareware **printed manual.**  About Shareware 6 About Shareware **their Shareware.** 6 About Shareware  $\leq PgDn$  for more... About Shareware (Cont) About Shareware (Cont) About Shareware (Cont) About Shareware (Cont) 7 About Shareware (Cont) --- END OF TOPIC --- About Shareware (Cont) License Information

 About Shareware Shareware distribution gives users a chance to try software before About Shareware buying it. If you try a Shareware program and continue using it, you About Shareware are expected to register. Individual programs differ on details -- 6 About Shareware some request registration while others require it, some specify a max- About Shareware imum trial period. With registration, you get anything from the simple About Shareware right to continue using the software to an updated program with

 About Shareware Copyright laws apply to both Shareware and commercial software, and About Shareware the copyright holder retains all rights, with a few specific excep- About Shareware tions as stated below. Shareware authors are accomplished programmers, About Shareware just like commercial authors, and the programs are of comparable About Shareware quality. (In both cases, there are good programs and bad ones!) The About Shareware main difference is in the method of distribution. The author specifi- About Shareware cally grants the right to copy and distribute the software, either to About Shareware all and sundry or to a specific group. For example, some authors About Shareware require written permission before a commercial disk vendor may copy

 About Shareware (Cont) Shareware is a distribution method, not a type of software. You should About Shareware (Cont) find software that suits your needs and pocketbook, whether it's com- About Shareware (Cont) mercial or Shareware. The Shareware system makes fitting your needs About Shareware (Cont) easier, because you can try before you buy. And because the overhead About Shareware (Cont) is low, prices are low also. Shareware has the ultimate money-back About Shareware (Cont) guarantee -- if you don't use the product, you don't pay for it.

 About Shareware (Cont) The shareware version of National INNdex has a 30 day trial period, About Shareware (Cont) during which you may use the program free of charge. After that About Shareware (Cont) period, you are expected to register and submit a \$29.00 registration 7 About Shareware (Cont) fee. In exchange for your registration you will receive a copy of About Shareware (Cont) the entire 5,300+ motel database (growing to 10,000, motels by October About Shareware (Cont) 1, 1995). Registered users are also able to purchase updated data at About Shareware (Cont) any time for the modest price of \$12.50 per update.

7 About Shareware (Cont) For detailed registration information, including our SPECIAL INTRODUC-About Shareware (Cont) TORY OFFER, select REGISTER from the main menu.

License Information Users of National INNdex must accept this disclaimer of warranty:

8 License Information NATIONAL INNDEX IS SUPPLIED AS IS. NELSON'S COMPUTER SERVICES 8 License Information DISCLAIMS ALL WARRANTIES RELATING TO THIS SOFTWARE, WHE 8 License Information IMPLIED, INCLUDING BUT NOT LIMITED TO ANY IMPLIED WARRANT 8 License Information MERCHANTABILITY AND FITNESS FOR A PARTICULAR PURPOSE, A

8 License Information  $\langle PQDn \rangle$  for more... License Information (Cont) License Information (Cont) License Information (Cont)

8 License Information WARRANTIES ARE EXPRESSLY AND SPECIFICALLY DISCLAIMED. N 8 License Information NELSON'S COMPUTER SERVICES NOR ANYONE ELSE WHO HAS BE 8 License Information THE CREATION, PRODUCTION, OR DELIVERY OF THIS SOFTWARE : 8 License Information FOR ANY INDIRECT, CONSEQUENTIAL, OR INCIDENTAL DAMAGES / 8 License Information THE USE OR INABILITY TO USE SUCH SOFTWARE EVEN IF NELSON 8 License Information SERVICES HAS BEEN ADVISED OF THE POSSIBILITY OF SUCH DAM 8 License Information CLAIMS. IN NO EVENT SHALL NELSON'S COMPUTER SERVICES' LIA 8 License Information **ANY DAMAGES EVER EXCEED THE PRICE PAID FOR THE LICENSE** 8 License Information SOFTWARE, REGARDLESS OF THE FORM OF CLAIM. THE PERSON 8 License Information SOFTWARE BEARS ALL RISKS AS TO THE OUALITY AND PERFORM. 8 License Information SOFTWARE. Some states do not allow the exclusion of the limit of 8 License Information liability for consequential or incidental damages, so the above 8 License Information limitation may not apply to you.

9 License Information (Cont) This agreement shall be governed by the laws of the State of Illinois 9 License Information (Cont) and shall inure to the benefit of Nelson's Computer Services and any 9 License Information (Cont) successors, administrators, heirs and assigns. Any action or 9 License Information (Cont) proceeding brought by either party against the other arising out of or 9 License Information (Cont) related to this agreement shall be brought only in a STATE or FEDERAL 9 License Information (Cont) COURT of competent jurisdiction located in Cook County, Illinois. The 9 License Information (Cont) parties here by consent to in personam jurisdiction of said courts.

9 License Information (Cont) It is your responsibility to determine if the program will work 9 License Information (Cont) reliably on your equipment and for your particular business License Information (Cont) environment. That's why evaluation copies are made available to you. License Information (Cont) This software probably has bugs; no significant software has ever been License Information (Cont) produced without them. If you feel that this program can be improved License Information (Cont) in some way, we are open to your ideas. If you discover a problem, we License Information (Cont) will attempt to fix it. In any case, your remedy for any problem is 9 License Information (Cont) limited to the purchase price paid to Nelson's Computer Services.

9 License Information (Cont) National INNdex is a "shareware program" and is provided at no charge 9 License Information (Cont) to the user for evaluation. Feel free to share it with your friends, 9 License Information (Cont)  $\langle$   $\rangle$   $\langle$   $\rangle$   $\langle$ 

 License Information (Cont) but please do not give it away altered or as part of another system. License Information (Cont) The essence of "user-supported" software is to provide personal 10 License Information (Cont) computer users with quality software without high prices, and yet to License Information (Cont) provide incentive for programmers to continue to develop new products. License Information (Cont) If you find this program useful and find that you are using National License Information (Cont) INNdex and continue to use National INNdex after a 30 day trial License Information (Cont) period, you must make a registration payment of \$29.00 to Nelson's License Information (Cont) Computer Services. The \$29.00 registration fee will license one copy 10 License Information (Cont) for use on any one computer at any one time. You must treat this License Information (Cont) software just like a book. An example is that this software may be 10 License Information (Cont) used by any number of people and may be freely moved from one compu License Information (Cont) location to another, so long as there is no possibility of it being License Information (Cont) used at one location while it is being used at another. Just as a book License Information (Cont) cannot be read by two different persons at the same time.

10 License Information (Cont) Nelson's Computer Services. 10 License Information (Cont)  $\langle PqDn\rangle$  for more... License Information (Cont) License Information (Cont) 11 License Information (Cont) 11 License Information (Cont) 11 License Information (Cont) License Information (Cont) License Information (Cont) --- END OF TOPIC --- Registration Advanages about October 1, 1995. Registration Advanages Registration Advanages Registration Advanages Registration Advanages 12 Registration Advanages <PgDn> for more... Registration Advanages (Cont) nient ways: Registration Advanages (Cont)

 License Information (Cont) All users of National INNdex must register and pay for their copies of License Information (Cont) National INNdex within 30 days of first use or their license is License Information (Cont) withdrawn. Site-License arrangements may be made by contacting

 License Information (Cont) National INNdex contains data compiled from information made public by License Information (Cont) the various motel companies mentioned in the program. Nelson's License Information (Cont) Computer Services has attempted to compile this information 11 License Information (Cont) accurately, however we do not accept responsibility for errors in the License Information (Cont) data. Nelson's Computer Services is not owned in part or in whole by License Information (Cont) any company or corporation mentioned in the program. All trademarks License Information (Cont) mentioned in the program are the property of their respective owners.

 License Information (Cont) Disk vendors, CD-ROM vendors and BBS operators are granted automatic License Information (Cont) authorization to distribute the shareware version of National INNdex, License Information (Cont) subject to the limitations contained in the VENDOR.DOC file, unless we License Information (Cont) ask you to stop. However, because the data in the shareware version 11 License Information (Cont) is constantly being revised and updated, YOU MUST NOTIFY US so that License Information (Cont) can keep you supplied with the latest version.

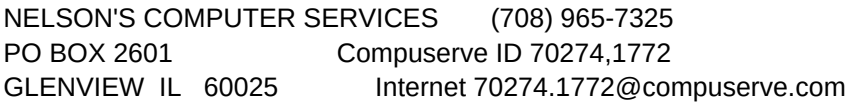

 Registration Advanages When you register as a National INNdex user, you receive a copy of the Registration Advanages entire 5,300+ motel database, which will grow to 10,000 motels by

12 Registration Advanages As a registered user, you will be able to purchase updated data for Registration Advanages your copy of National INNdex any time for \$12.50. The updates include Registration Advanages hundreds of additions and deletions, phone number changes (we are get- Registration Advanages ting many changes of area code) and any new chains that have been Registration Advanages added. We suggest that you update your data semi-annually.

# 12 Registration Advanages ---- SPECIAL INTRODUCTORY OFFER ----

 Registration Advanages As of the date this shareware version of National INNdex was released Registration Advanages for distribution, the large registered user motel database was over Registration Advanages 50% complete. We expect to have it finished by October 1, 1995.

12 Registration Advanages In the meantime, if you register before October 1, 1995 you will 12 Registration Advanages receive a coupon for a FREE UPDATE to the completed database. You n 12 Registration Advanages redeem the coupon any time after October 1, 1995.

Registration Advanages (Cont) You can register as a National INNdex user in any one of three conve-

Registration Advanages (Cont) \* You can register with a credit card (MasterCharge, Visa, Ameri-

 Registration Advanages (Cont) Registration Advanages (Cont) Registration Advanages (Cont) Fax orders 713-524-6398 Registration Advanages (Cont) Registration Advanages (Cont) Registration Advanages (Cont) 13 Registration Advanages (Cont) Computer Services at (708) 965-7325. 13 Registration Advanages (Cont) <PgDn> for more... Registration Advanages (Cont) Registration Advanages (Cont) Registration Advanages (Cont) Registration Advanages (Cont) 14 Registration Advanages (Cont) printer. Registration Advanages (Cont) 14 Registration Advanages (Cont) on a US bank. Registration Advanages (Cont) Registration Advanages (Cont) --- END OF TOPIC --- Registration Advanages (Cont) Data Updates Data Updates update twice a year. Data Updates Data Updates easy ways: Data Updates

 Registration Advanages (Cont) can Express, Discover) through Public Software Library. Specify 13 Registration Advanages (Cont) product ID 11770 and request the registration option for \$29.00.

 Registration Advanages (Cont) Phone orders 1-800-242-4775 or 713-524-6394 Registration Advanages (Cont) E-mail orders CompuServe 71355,470 Registration Advanages (Cont) Internet 71355.470@comuserve.com Registration Advanages (Cont) Mail order PO Box 35705, Houston, TX 77235-5705 Registration Advanages (Cont) PLEASE NOTE: The above is for registration or data updates ONLY. Registration Advanages (Cont) For other questions about National INNdex, please call Nelson's

 Registration Advanages (Cont) \* If you are a CompuServe user, you can use their shareware regis- Registration Advanages (Cont) tration service (GO SWREG). Use Reg ID 4536. The \$29.00 regis-14 Registration Advanages (Cont) tration fee will be added to your CompuServe service charges.

14 Registration Advanages (Cont) \* You can register directly with us by mail order. At the main 14 Registration Advanages (Cont) menu, select REGISTER, and at the register menu select MAIL ORDEF

 Registration Advanages (Cont) You will be prompted for information such as your name and 14 Registration Advanages (Cont) address, and a filled-out order form will be prepared in your

 Registration Advanages (Cont) Mail order registrations must be paid for by check or money order. 14 Registration Advanages (Cont) To order by credit card, please see the previous page. Foreign Registration Advanages (Cont) mail orders must include a check or money order in US funds drawn

 Data Updates When you became a registered National INNdex user, you received a copy Data Updates of the entire motel database as it stood at that time.

 Data Updates The National INNdex database is constantly changing, with motels added Data Updates and deleted, changes in phone numbers (many area codes are being Data Updates changed), etc. It is important that you keep your registered copy of Data Updates National INNdex up to date, and you can do that by purchasing a data

Data Updates Data updates can be purchased for \$12.50 each in one of these three

Data Updates \* You can purchase with a credit card (MasterCharge, Visa, Ameri-

 Data Updates Data Updates Data Updates Fax orders 713-524-6398 15 Data Updates  $\langle PQDn \rangle$  for more... Data Updates (continued) Data Updates (continued) Data Updates (continued) Data Updates (continued) Data Updates (continued) Data Updates (continued) 16 Data Updates (continued)  $\langle PQDn \rangle$  for more... Data Updates (continued) Data Updates (continued) Data Updates (continued) Data Updates (continued) Data Updates (continued) Data Updates (continued) Data Updates (continued) Data Updates (continued) Data Updates (continued) Data Updates (continued) Data Updates (continued) Data Updates (continued) Data Updates (continued) Data Updates (continued) --- END OF TOPIC --- Data Updates (continued) Data Updates (continued) Data Updates (continued) The Main Menu

 Data Updates can Express, Discover) through Public Software Library. Specify Data Updates product ID 11770 and request the update option for \$12.50.

Data Updates Phone orders 1-800-242-4775 or 713-524-6394

 Data Updates (continued) E-mail orders CompuServe 71355,470 Data Updates (continued) Internet 71355.470 @compuserve.com

Data Updates (continued) Mail order PO Box 35705, Houston, TX 77235-5705

 Data Updates (continued) PLEASE NOTE: The above is for registration or data Data Updates (continued) updates ONLY. For other questions about National INNdex, please Data Updates (continued) call Nelson's Computer Services at (708) 965-7325.

- 16 Data Updates (continued) \* If you are a CompuServe user, you can use their shareware regis- Data Updates (continued) tration service (GO SWREG). Use Reg ID 4537. The \$12.50 purchase Data Updates (continued) price will be added to your CompuServe service charges.
- Data Updates (continued) \* You can purchase directly from us by mail order. At the main Data Updates (continued) menu, select UPDATE, and at the UPDATE menu, select MAIL ORDER.
- Data Updates (continued) You will be prompted for information such as your name and Data Updates (continued) address, and a filled-out order form will be prepared on your

 Data Updates (continued) printer. Mail order purchases must be paid for by check or money Data Updates (continued) order. Foreign mail orders must include a check or money order in Data Updates (continued) US funds drawn on a US bank.

The Main Menu This is the main menu for the National INNdex program:

 The Main Menu The Main Menu The Main Menu The Main Menu The Main Menu The Main Menu 18 The Main Menu **example 20** Applicant to the SPgDn> for more... The Main Menu The Main Menu (Cont) The Main Menu (Cont) The Main Menu (Cont) The Main Menu (Cont) The Main Menu (Cont) The Main Menu (Cont) The Main Menu (Cont) The Main Menu (Cont) The Main Menu (Cont) The Main Menu (Cont) The Main Menu (Cont) 19 The Main Menu (Cont) **19** The Main Menu (Cont) The Main Menu (Cont) The Main Menu (Cont) The Main Menu (Cont) The About Menu 20 The About Menu **works**. The About Menu 20 The About Menu tant to you. The About Menu

 The Main Menu ABOUT - Displays important information regarding the program The Main Menu description, shareware, licensing, registration, data subscrip-18 The Main Menu tions and updating the program's data.

 The Main Menu REGISTER - Displays information explaining why and how you should 18 The Main Menu **18** The Main Menu

The Main Menu SEARCH - Selects the state and city for motel display.

 The Main Menu DISPLAY - Displays the motel data for the state and city selected. The Main Menu You must select a state and city with SEARCH before using DISPLAY.

 The Main Menu PRINT - Prints the motel data for the city and state selected. You The Main Menu must select a state and city with SEARCH before using PRINT.

 The Main Menu (Cont) OPTIONS - Select program options, including the ability to include The Main Menu (Cont) only certain motel chains, exclude certain motel chains or change The Main Menu (Cont) the screen colors. Options also include installation of updated The Main Menu (Cont) data and creating a shareware copy for a friend.

The Main Menu (Cont) QUIT - Returns you to DOS or your DOS menu.

 The About Menu The About Menu displays important general information about the 20 The About Menu National INNdex Program.

The About Menu National INNdex - Explains what National INNdex does and how it

The About Menu Shareware - Explains the shareware concept, and why it is impor-

 The About Menu License - Displays the license governing your use of National INN-20 The About Menu dex. PLEASE READ.

 The About Menu The About Menu The About Menu The About Menu 20 The About Menu  $\sim$   $\sim$   $\sim$  END OF TOPIC --- The About Menu The About Menu 21 The Register Menu **INNdex user.**  The Register Menu 21 The Register Menu before October 1, 1995! The Register Menu The Register Menu 21 The Register Menu SWREG feature. The Register Menu The Register Menu The Register Menu 21 The Register Menu **Canadian Control Control Control** --- END OF TOPIC --- The Register Menu The Register Menu The State Menu The State Menu The State Menu 22 The State Menu next help page). The State Menu The State Menu The State Menu The State Menu The State Menu The State Menu 22 The State Menu **Alternative Contract Contract Contract Contract Contract Contract Contract Contract Contract Contract Contract Contract Contract Contract Contract Contract Contract Contract Contract Contract Contract Co**  The State Menu The State Menu The State Menu

 The About Menu Registration - Explains why you should register as a National INN-20 The About Menu exters and how data updates work for you.

The Register Menu The Register Menu displays information about registering as a National

 The Register Menu Advantages - Explains why you should register and how little it The Register Menu costs. It also tells you about the bonus for those who register

 The Register Menu Credit Card - Explains how to register by credit card with an easy 21 The Register Menu phone call to an 800 number.

The Register Menu CompuServe (TM) - Explains how to register using CompuServe's

 The Register Menu Mail Order - If you prefer to register by mail, this selection The Register Menu creates a handy mail order form for your convenience.

 The State Menu The state menu selects the state you wish to use for your motel The State Menu search. All 50 states are included, plus the District of Columbia. The State Menu The state you select will be shown below the window.

22 The State Menu Simply scroll down to the state you wish to select, and press <Enter>.

22 The State Menu **After selecting a state, the city menu for that state will appear (see** 

The State Menu To exit the state menu without making a selection, press <Esc>.

23 The City Menu The city menu displays all of the cities represented in the database 23 The City Menu **the State you selected.** It selects the city you plan to visit. If 23 The City Menu vou have invoked the RESTRICT CHAINS option, only the cities having 23 The City Menu motels in the active chains will displayed.

23 The City Menu Simply scroll down to the city you wish to select, and press <Enter>. 23 The City Menu To exit without selecting a city, press <Esc>.

23 The City Menu Notice that some city names include the word "area" (example: Chicago 23 The City Menu area). When you select an area, you are actually selecting a group of 23 The City Menu suburbs. Most cities that have an area menu entry also have an entry 23 The City Menu **the City itself.** Example: Chicago 23 The City Menu **Chicago area** 

23 The City Menu If you select a city that is not an area, you will be returned to the 23 The City Menu **main menu, where you can DISPLAY or PRINT** the motels in the city you

23 The City Menu **If you select an area, the suburb menu will appear.** 23 The City Menu **Example 23** The City Menu

 The Suburb Menu The suburb menu displays all of the suburban towns represented in the 24 The Suburb Menu database for the city you selected. If you have invoked the RESTRICT The Suburb Menu CHAINS option, only the suburbs in the active chains will be dis-The Suburb Menu played. You may select up to three suburbs at a time.

24 The Suburb Menu Simply scroll down to the suburb you wish to select, and press 24 The Suburb Menu <Enter>. After selecting a first or second suburb, the menu returns so 24 The Suburb Menu that you can select another one. After the third selection, you will 24 The Suburb Menu be returned to the main menu, where you can DISPLAY or PRINT the 24 The Suburb Menu motels in the suburbs you have selected.

24 The Suburb Menu If you only wish to select one or two suburbs, press <ESC> when you 24 The Suburb Menu are through selecting.

24 The Suburb Menu To exit the menu without making a selection, press <Esc> before

24 The Suburb Menu **Canadian Contract Contract Contract Contract Contract Contract Contract Contract Contract Contract Contract Contract Contract Contract Contract Contract Contract Contract Contract Contract Contract Cont** 

25 Motel Display Screen For each motel displayed, the following information is shown:

25 Motel Display Screen FIRST LINE - The name of the motel chain and, if applicable, the

25 Motel Display Screen SECOND LINE - The location of the motel. These abbreviations may

25 Motel Display Screen I- - Interstate highway N - North 25 Motel Display Screen **US** - US highway S - South

 The City Menu The City Menu The City Menu 23 The City Menu selected. The City Menu The Suburb Menu The Suburb Menu The Suburb Menu The Suburb Menu 24 The Suburb Menu selecting a suburb. The Suburb Menu The Suburb Menu Motel Display Screen 25 Motel Display Screen hame of the motel. Motel Display Screen 25 Motel Display Screen be used:

25 Motel Display Screen State 1 State 1 25 Motel Display Screen Street Street Street Street Street Street Street Street Street Street Street Street S 25 Motel Display Screen Hwy - Highway H 25 Motel Display Screen Function Executive Display 25 Motel Display Screen C 25 Motel Display Screen @ - @ - @ - @ - @ - @ - At Northwest Motel Display Screen Motel Display Screen 25 Motel Display Screen  $\leq PqDn$  for more... 26 Motel Display Screen (Cont) drive. Motel Display Screen (Cont) Motel Display Screen (Cont) Motel Display Screen (Cont) Motel Display Screen (Cont) Motel Display Screen (Cont) 26 Motel Display Screen (Cont) <PgDn> for more... Motel Display Screen (Cont) Motel Display Screen (Cont) Motel Display Screen (Cont) Motel Display Screen (Cont) Motel Display Screen (Cont) Motel Display Screen (Cont) Motel Display Screen (Cont) Motel Display Screen (Cont) Motel Display Screen (Cont) Motel Display Screen (Cont) 27 Motel Display Screen (Cont) ---- END OF TOPIC ---

Motel Display Screen (Cont)

Sheet1

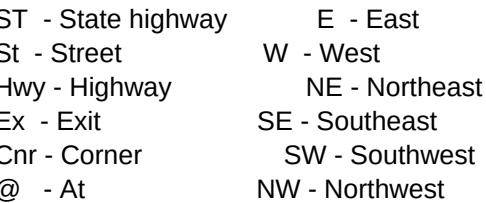

 Motel Display Screen THIRD LINE - The motel's local phone number on the left, and the Motel Display Screen chain's national reservation number on the right.

 Motel Display Screen (Cont) FOURTH LINE - The availability of a restaurant or a cocktail Motel Display Screen (Cont) lounge. "On premises" means under the same roof as the motel. Motel Display Screen (Cont) "Nearby" typically means within walking distance or a 1-2 minute

 Motel Display Screen (Cont) If a motel is listed as "No adjacent restaurant", it is still rea- Motel Display Screen (Cont) sonable to assume that a restaurant is located within a few min-Motel Display Screen (Cont) utes driving time in all but the most remote locations.

 Motel Display Screen (Cont) FIFTH LINE - The availability of an indoor or outdoor swimming Motel Display Screen (Cont) pool on the site, and the availability of a meeting room on the Motel Display Screen (Cont) premises (always reserve meeting rooms ahead of time).

26 Motel Display Screen (Cont) Motel information is displayed up to three motels per screen. If more Motel Display Screen (Cont) than 3 motels were found that meet your selection criteria, a box is Motel Display Screen (Cont) displayed in the lower right corner of the screen with an arrow indi-26 Motel Display Screen (Cont) cating how to scroll to see the remaining motels.

27 Motel Display Screen (Cont) The state and city that you selected are shown above the first motel.

Motel Display Screen (Cont) These keys are active during motel display:

27 Motel Display Screen (Cont) < Home>, <up arrow> or <PgUp> - Scroll up one motel at a time.

Motel Display Screen (Cont) <End>, <down arrow> or <PgDn> - Scroll down one motel at a time.

27 Motel Display Screen (Cont) < Enter> - Scroll down three motels at a time.

27 Motel Display Screen (Cont) <ESC> - Exit the display function and return to the main menu.

 Motel Display Screen (Cont) Motel Display Screen (Cont) Creating a Printed Report Creating a Printed Report Creating a Printed Report Creating a Printed Report Creating a Printed Report Creating a Printed Report Creating a Printed Report Creating a Printed Report 28 Creating a Printed Report **--- END OF TOPIC** --- Creating a Printed Report Creating a Printed Report Creating a Printed Report The Options Menu The Options Menu The Options Menu The Options Menu 29 The Options Menu **Example 29** The Options Menu The Options Menu (Cont) The Options Menu (Cont) The Options Menu (Cont) The Options Menu (Cont)

28 Creating a Printed Report A report containing the motel listings selected by your search crite-28 Creating a Printed Report ria will be printed on your printer, up to eight motels per page. The Creating a Printed Report same format used in screen displays is used for printed reports.

28 Creating a Printed Report If you need to have the printer pause between pages for manual paper Creating a Printed Report loading, select PAUSE AFTER PAGE, otherwise select CONTINUOUS.

 Creating a Printed Report National INNdex does not have the ability to change printer fonts or Creating a Printed Report type size from the software. These changes should be made using your 28 Creating a Printed Report printer's front panel controls before printing.

 The Options Menu The options menu allows you to make certain configuration changes to The Options Menu the National INNdex software. These changes are permanent until you The Options Menu you change them again. It also enables you to restrict the display The Options Menu of certain motel chains, to apply updated data to the registered ver-The Options Menu sion of the program, and to make a new shareware copy for a friend.

 The Options Menu CHAINS - RESTRICT - Enables you to tell National INNdex to use The Options Menu only certain motel chains, or to avoid using certain chains. This The Options Menu affects the SEARCH, DISPLAY and PRINT functions. You can also 29 The Options Menu reset the system to use all chains.

 The Options Menu LOAD UPDATED DATA - Automatically applys a data update to your The Options Menu registered copy of National INNdex. Each update contains hundreds The Options Menu of changes to the motel database. Select UPDATE on the main menu The Options Menu for information on ordering an update.

 The Options Menu PRINTER PORT - Allows yoy to select parallel port 1 (LPT1) or 29 The Options Menu **parallel port 2 (LPT2)** for output to the printer.

The Options Menu (Cont) BLUE SCREEN - Sets the basic screen colors to white on blue.

The Options Menu (Cont) GREY SCREEN - Sets the basic screen colors to white on grey.

The Options Menu (Cont) AQUA SCREEN - Sets the basic screen colors to white on aqua.

The Options Menu (Cont) MONO SCREEN - Sets the screen to monochrome.

30 The Options Menu (Cont) REVERSE MONO SCREEN - Sets the screen to reverse monochrome The Options Menu (Cont) use with those laptop or notebook computers that use dark type on 30 The Options Menu (Cont) a light background.

 The Options Menu (Cont) SHARE /W FRIEND - Creates a shareware copy of National INNdex The Options Menu (Cont) on a diskette that you may share with a friend or associate. The Options Menu (Cont) Please use this option to create a new shareware distribution The Options Menu (Cont) diskette. It is the only way you can produce a functional copy The Options Menu (Cont) of the program and data.

# 30 The Options Menu (Cont)  $-$ -- END OF TOPIC ---

 Restrict Chains Function The RESTRICT CHAINS function allows you to configure your copy of Restrict Chains Function National INNdex to use only certain motel chains, or to exclude only Restrict Chains Function certain motel chains. This affects the SEARCH, DISPLAY and PRINT 31 Restrict Chains Function functions.

31 Restrict Chains Function \* To include only specified motel chains:

Restrict Chains Function 1. From the Function Menu, select INCLUDE CHAINS.

 Restrict Chains Function 2. A menu of motel chains will appear. Highlight the first chain Restrict Chains Function you want to include, and press <Enter>. The menu will reappear. Restrict Chains Function You can select another chain, or press <Esc> to stop selecting.

 Restrict Chains Function As they are selected, the motel chains will appear in a list on 31 Restrict Chains Function the lower left side of the screen.

# 31 Restrict Chains Function  $*$  To exclude specified motel chains:

Restrict Chains Function 1. From the Function Menu. select EXCLUDE CHAINS.

32 Restrict Chains Funct. (Cont) As they are selected, the motel chains will appear in a list on 32 Restrict Chains Funct. (Cont) the lower left side of the screen.

 Restrict Chains Funct. (Cont) 2. A menu of motel chains will appear. Highlight the first chain Restrict Chains Funct. (Cont) you want to exclude, and press <Enter>. The menu will reappear. Restrict Chains Funct. (Cont) You can select another chain, or press <Esc> to stop selecting.

 Restrict Chains Funct. (Cont) \* To reset the system to use all chains: 32 Restrict Chains Funct. (Cont) Select RESET from the Function Menu.

 Restrict Chains Funct. (Cont) If you use the restriction option while a restriction is already in Restrict Chains Funct. (Cont) effect, the original restriction is lost.

 Restrict Chains Function Restrict Chains Function Restrict Chains Function Restrict Chains Function Restrict Chains Function 31 Restrict Chains Function <PgDn> for more... Restrict Chains Funct. (Cont) Restrict Chains Funct. (Cont) Restrict Chains Funct. (Cont) Restrict Chains Funct. (Cont) Restrict Chains Funct. (Cont) Restrict Chains Funct. (Cont) Restrict Chains Funct. (Cont)

The Options Menu (Cont)

The Options Menu (Cont)

The Options Menu (Cont)

Restrict Chains Function

32 Restrict Chains Funct. (Cont) --- END OF TOPIC --- Restrict Chains Funct. (Cont) Restrict Chains Funct. (Cont) Restrict Chains Funct. (Cont) Motel Notes Motel Notes Because the information provided by the various motel chains differs 33 Motel Notes to some extent, please note the following: Motel Notes 33 Motel Notes Super 8 - Adjacent restaurants may be fast food rather than full 33 Motel Notes service in some locations. Motel Notes 33 Motel Notes Motel 6 - Does not indicate the availability of cocktail lounges. Motel Notes Any adjacent lounges are not mentioned, and are shown here as not Motel Notes available. Motel Notes Motel Notes Days Inn - Indicates only the presence of a cocktail lounge on Motel Notes premises. Any adjacent lounges are not mentioned, and are shown 33 Motel Notes here as not available. Motel Notes Motel Notes Motel Notes 33 Motel Notes ---- END OF TOPIC --- Motel Notes Motel Notes

tions as stated below. Shareware authors are accomplished programmers, and  $\mathbf{S}_i$ 

 $N = 1$ : THER EXPRESS OR **IMPLIED, INCLUDING BUT NOT LIMITED ND ALL SUCH** 

**VEITHER** EN INVOLVED IN SHALL BE LIABLE ARISING OUT OF **I'S COMPUTER** IAGES OR **ABILITY FOR** TO USE THE USING THE ANCE OF THE

Disk vendors, CD-ROM vendors and BBS operators are granted automatic

is constant we

receive a complete a free update a  $\mathsf{r}_\mathsf{R}$ 

 $\mathcal{R}_{\mathcal{L}}$ 

When you became a registered National INNdex user, you received a copy

menu, select UPDATE menu $\mathcal{R}$ 

 $t_{\rm max}$ . Use  $\frac{1}{3}$ 

REVERSE MONO SCREEN - Sets the screen to reverse monochrome for